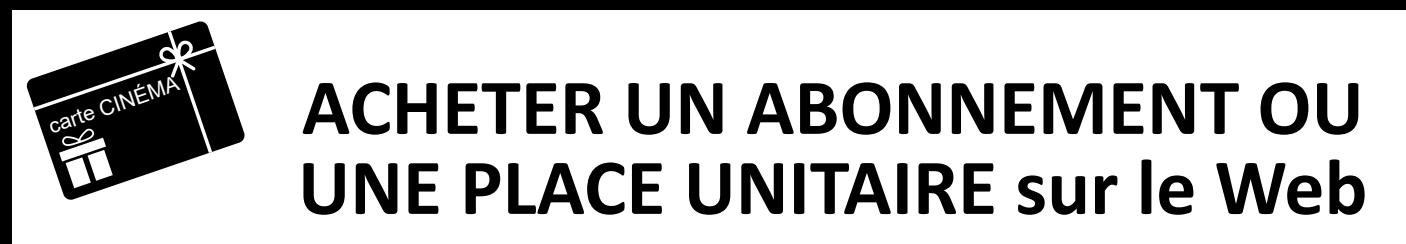

2 possibilités : soit passer par la page d'accueil de notre site www.cinemaeden3.fr ou directement sur le compte ticketingciné

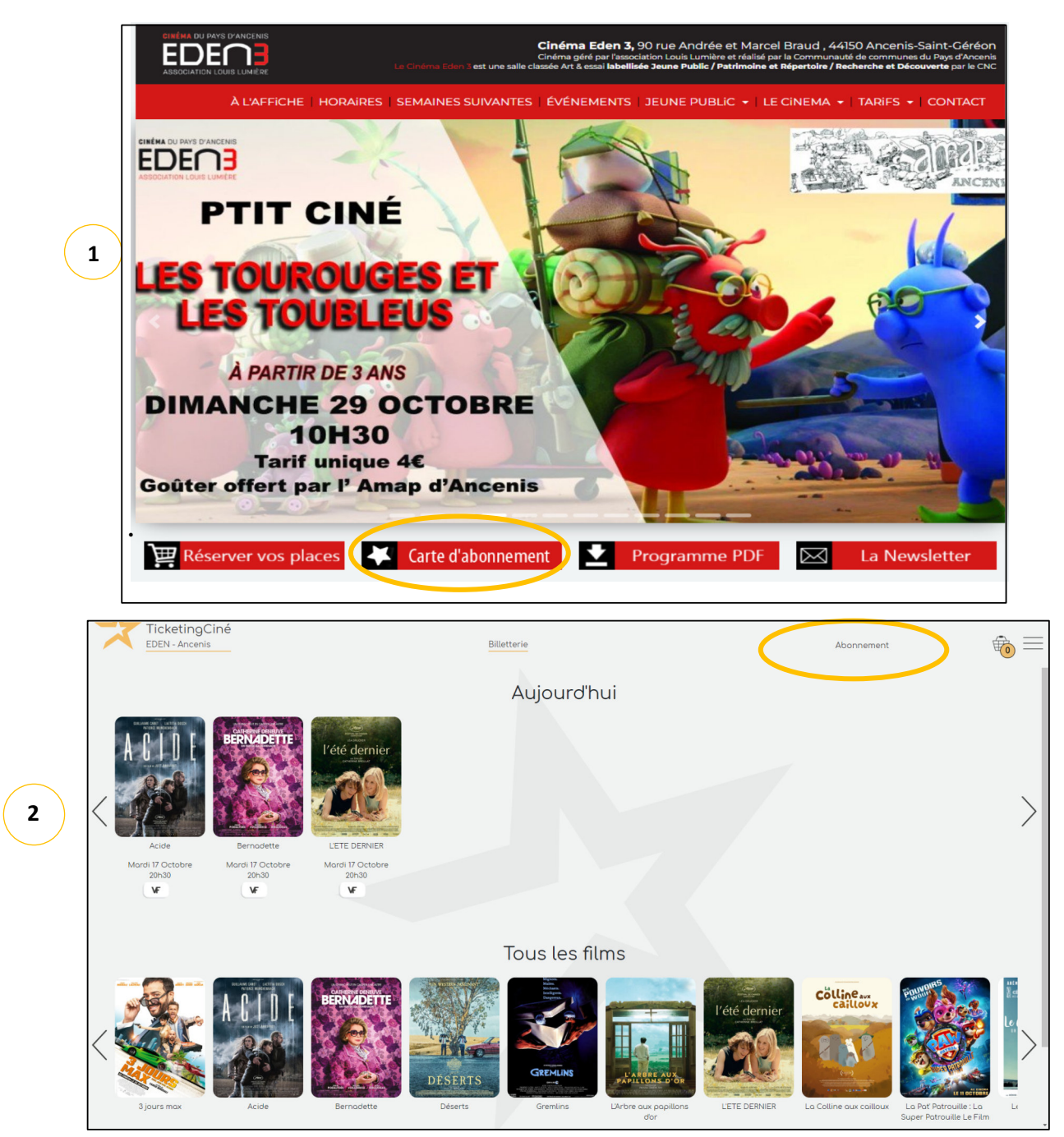

Pour acheter un abonnement vous devez impérativement créer un compte si ce n'est pas déjà fait

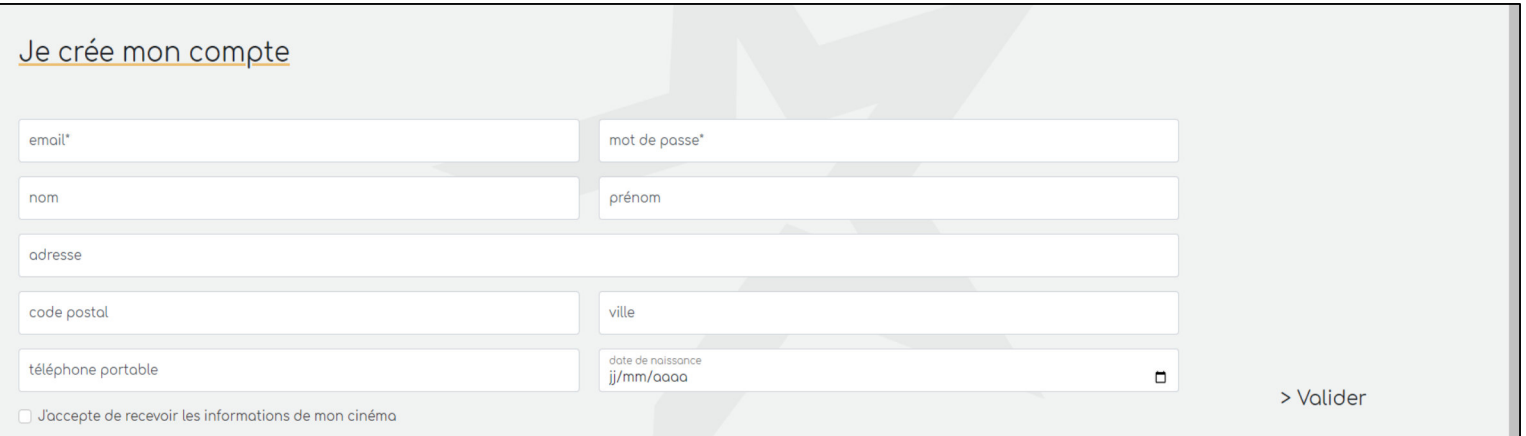

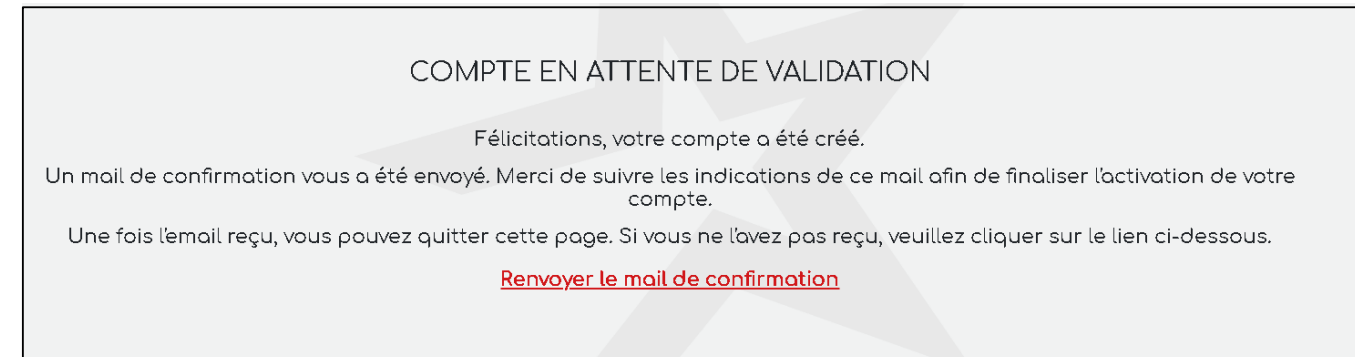

- o Rendez-vous dans la **boite mail associée** à votre demande de créa�on. (vérifiez vos spams ou indésirables)
- o Ouvrez le mail in�tulé « **Ac�va�on compte Ticke�ngCiné** »
- o Cliquez sur « **Je finalise mon inscrip�on** ».
- o Une nouvelle page s'ouvre dans votre navigateur, fermez là et retournez sur votre page précédente.

Cliquez sur l'abonnement souhaité (5 ou 10 places valable 1 an à partir de la 1ère utilisation / Place unitaire Adulte 7€ (validité 6 mois) / Place unitaire jeune - de 18 ans 4.50€ (validité 6 mois) / Abonnement 5 places jeune - de 18 ans (validité 1 an)

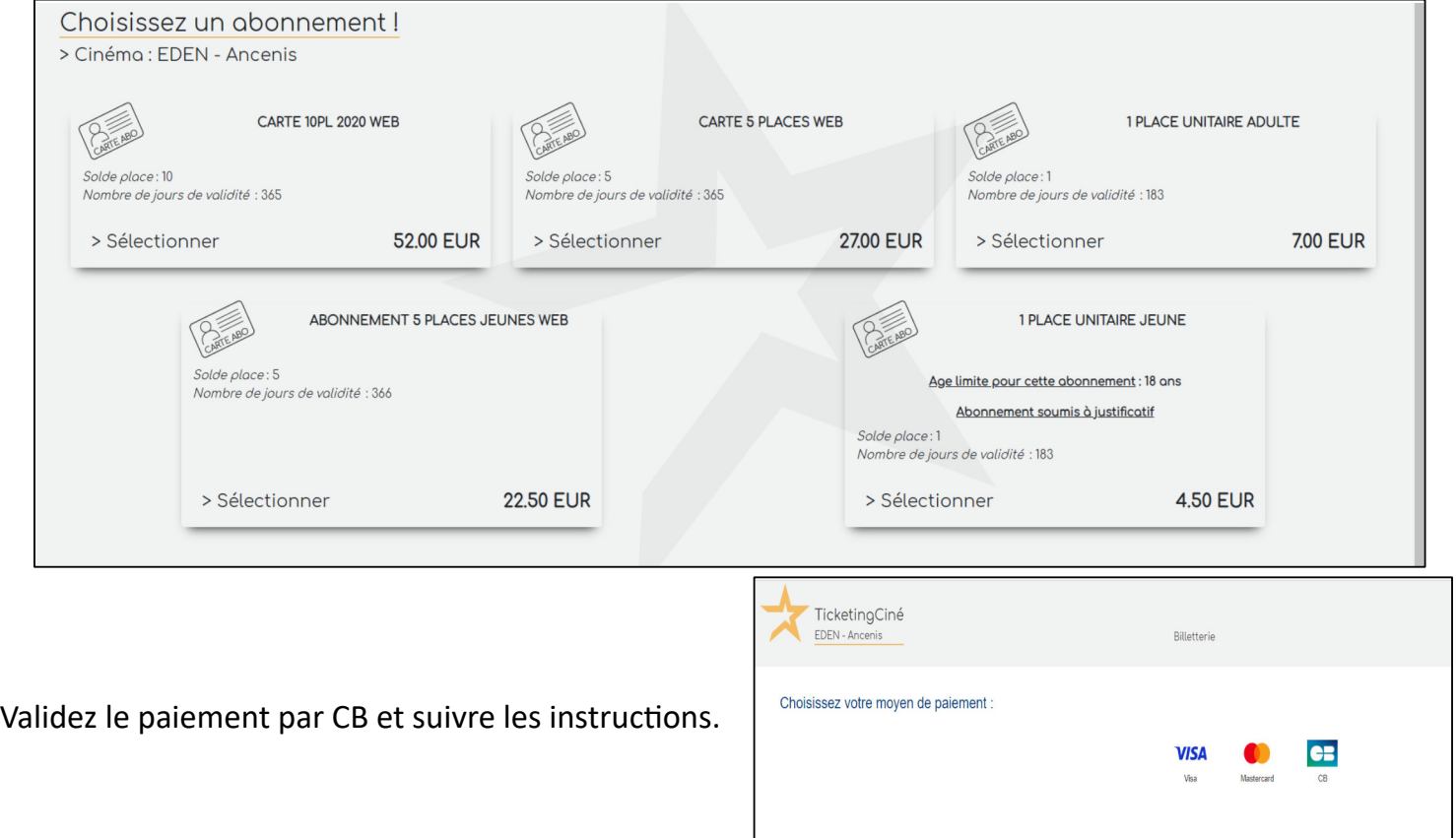

Un mail de confirmation vous ai envoyé (attention surveillez vos spams ou indésirables)

Une fois la carte achetée, présentez-vous avec le QR code en caisse pour choisir le film souhaité ou réserver vos places directement sur le web (voir Page 6 de la procédure VAD)

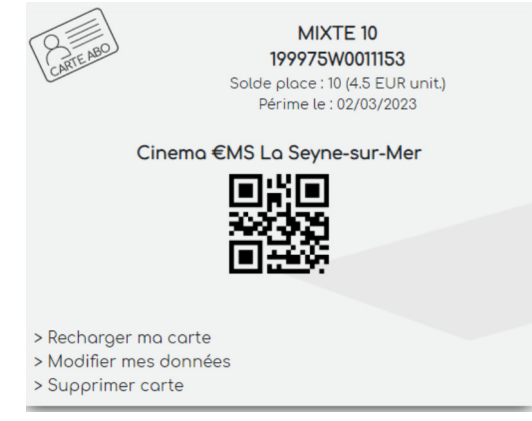